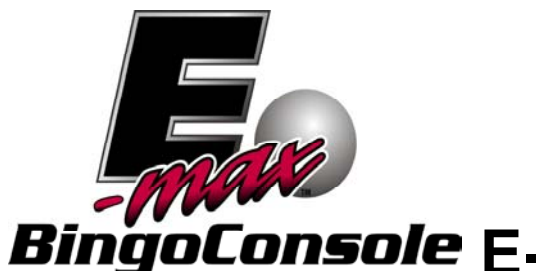

## **Console E-max Tech Bulletin 14**

**Date Issued:** 5/11/06

**Product Effected:** E-Max Console

**Version(s) Effected**: 1.3.X

## **Problem:**

This error message appears when running the E-max console:

"Error: Create Current Data Failed. System Data Sql Client Sql exception. The log file data base 'Arrow Current' is full. Back up the transact."

## < Then >

If the application shows the Session has activated, the following error message will appear and the screen would show the hour glass loading data:

"There is no row at position O."

## $<$  OR  $>$

If the application shows no session activated and this message:

"A schedule is currently active by a different organization. Log in as Manager with the rights to the organization or as System Administrator. "

**Solution:** Version 1.3.5 of the E-max application software will have to be loaded onto the problematic machine.

Loading the software:

1) If you don't have a current backup copy of your Bingo Game Data on a CD, go to the Utilities Screen and create a Backup CD. In extremely rare occasions if something should happen and the system crashes completely, a current games backup will be invaluable in restoring your bingo console.

2) Load the E-max Application Software Update CD, Version 1.3.5 in the Top Drive.

3) Re-start the E-max. The E-max will boot off the 1.3.5 Update CD.

4) When the following screen displays: "Welcome to the Arrow Application Update

Install Setup Wizard. This will install Arrow Application Update Version 1.3.5 on your computer."

Click "Next".

5) If you want to delete all Log Files – which includes the Error Log, Gaming Log, Payout Report and Frequency Report - check the "Delete Historical Data" check box and click "Next".

6) If you **do not** want to delete all Log Files, **do not check the "Delete Historical Data" check box.** Click "Next"

7) When you get the message saying "Setup has finished installing Arrow Application Update Install on your Computer" then click "Finish."

8) Remove the 1.3.5 Update CD from the Top Drive.

9) The E-max will re-start.

10) Version 1.3.5 will now be displayed on the bottom right corner of the Login Screen.

11) Do a Back Up. Old versions of your Bingo Game Data CD will no longer be valid.